2024/04/27 11:35 1/2 SSIM - files auto-sending

## SSIM - files auto-sending

It is now possible to set up an **auto-sending** of SSIM files to DCS and/or PSS after each schedule change of the **published flights**, in a panel **SCHED**.

In a section SSIM of Settings panel there are 2 checkboxes: 'Send DCS automatically' & 'Send PSS automatically', which need to be marked for auto-sending of files.

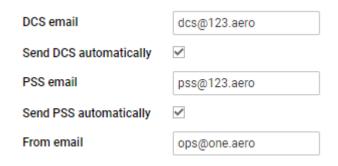

There are **details** which need to be added to Leon to make it work:

- Operator IATA code defined in General Settings.
- Aircraft IATA code defined by Leon Support Team.
- Virtual aircraft IATA code defined by Leon Support Team.
- Passenger Reservations Booking Designator (PRBD) defined in an aircraft profile, tab
  Sales and in Virtual aircraft profile.

If any of the above details are missing, Leon will show a warning:

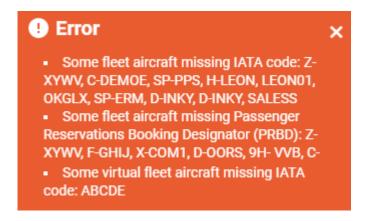

If all is set up correctly and the schedule was changed in a section SCHED (Aircraft, Flight number, STD, STA, ADEP/ADES), Leon will automatically send updated SSIM file to DCS and/or PSS.

If something has not been configured correctly, Leon will send a warning in SCHED panel and an email defined in SSIM configuration ('From email') with the explanation, what exactly needs to be corrected (see example below).

upuate: 2020/08/14 updates:ssim-an-option-of-auto-sending-ssim-files-has-been-added https://wiki.leonsoftware.com/updates/ssim-an-option-of-auto-sending-ssim-files-has-been-added 1246

Leon Software <do-not-reply@leonsoftware.com>

\*\*\*

Dear Sir or Madam,

Automatic sending of SSIM message has been disabled due to errors occurred while generating the message.

List of errors:

Error on flight: fffff 15 Aug 12:00 WAW-AMS 15 Aug 14:00. Wrong Flight No: FFFFF

Please correct the above mentioned errors in the SCHED and reinstate the automatic sending in Admin > SSIM. Should you have any further questions do not hesitate to contact Leon Support Team at <a href="mailto:support-ream">support-ream</a> at <a href="mailto:support-ream">support-ream</a> at <a

From:

https://wiki.leonsoftware.com/ - Leonsoftware Wiki

Permanent link:

https://wiki.leonsoftware.com/updates/ssim-an-option-of-auto-sending-ssim-files-has-been-added

Last update: 2020/08/14 12:45

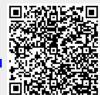